## **Anmeldung Kinderkurse**

1. Auf TuS Website gehen<https://www.tus-holzkirchen.de/>

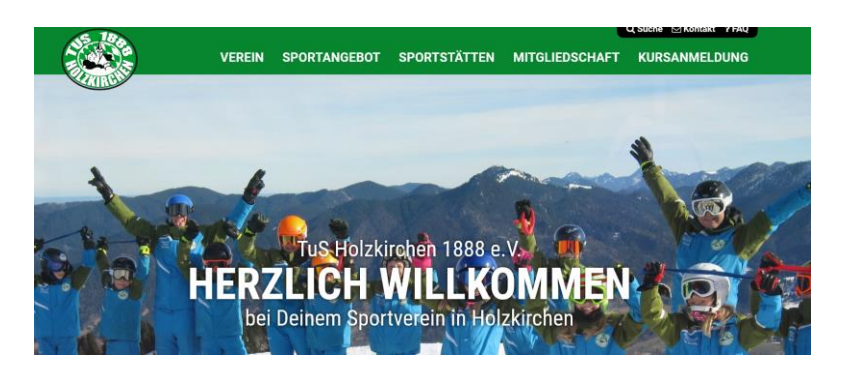

- 2. Auf den Reiter "Kursanmeldung" gehen
- 3. Auf den gewünschten Kurs klicken
- 4. Benutzername und Passwort für den Online-Zugang zur Vereinslogistik eingeben
- 5. Gewünschten Kurs suchen und auf den gelben Pfeil (links) klicken

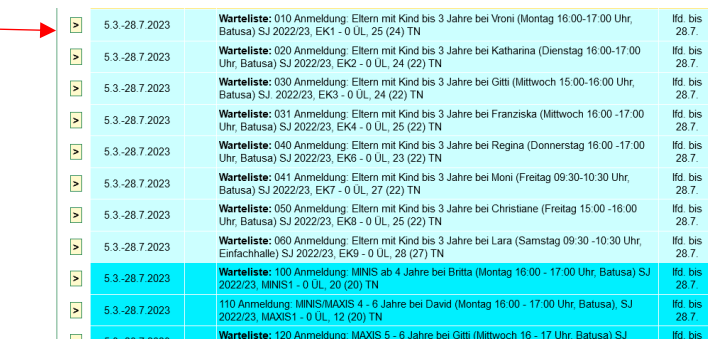

6. Vereinsmitglied auswählen, welches den Kurs besuchen soll

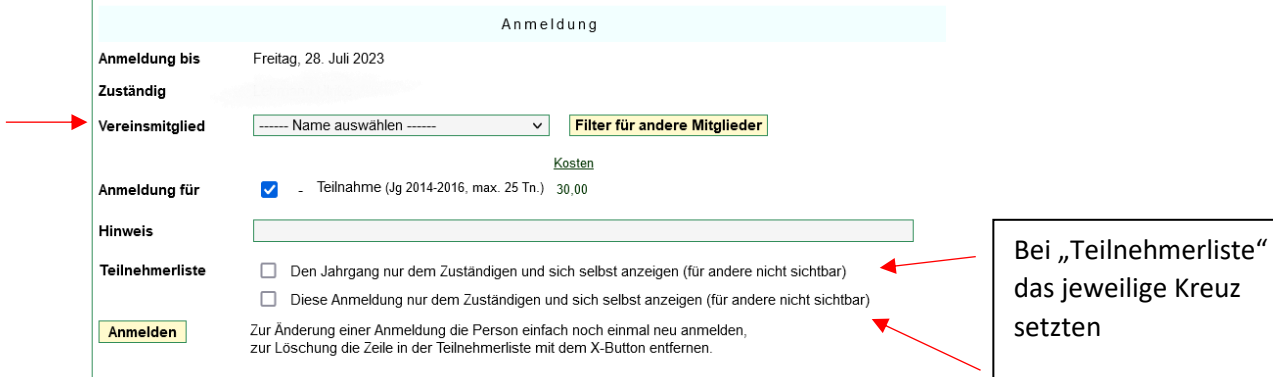

- 7. Auf "Anmelden" klicken
- 8. (wenn es bereits eine Warteliste gibt, dann wird die Anmeldung auf die Warteliste gesetzt)